# <span id="page-0-0"></span>**Lufthastighetsmätare**

AIRFLOW™ Modell TA460

Bruksanvisning och servicemanual

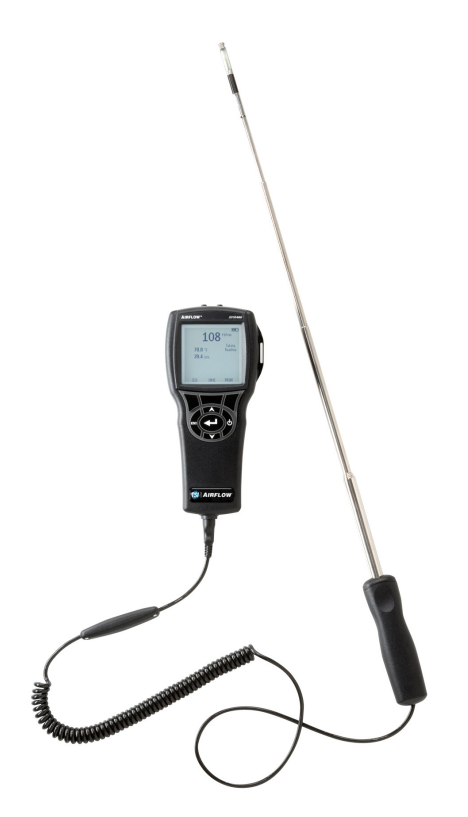

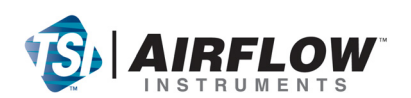

#### **Copyright**©

TSI Incorporated / 2007-2008 / Alla rättigheter förbehålles.

#### **Adress**

TSI Incorporated / 500 Cardigan Road / Shoreview, MN 55126 / USA

#### **Faxnr.**

(651) 490-3824

#### **BEGRÄNSAD GARANTI OCH ANSVARSSKYLDIGHET** (gällande från juli 2000)

Säljaren garanterar att det gods som säljs härunder, under normal användning och service enligt beskrivning i användarmanualen, ska vara fritt från defekter i utförande och material i tjugofyra (24) månader, eller den tidslängd som anges i användarmanualen, från utleveransdatum till kunden. Denna garantiperiod inkluderar eventuell föreskriven garanti. Denna begränsade garanti är underställd följande uteslutanden:

- a. "Hot-wire" eller varmfilmssensorer använda med forskningsanemometer, och vissa andra komponenter när detta anges i specifikationer, omfattas av garanti i 90 dagar från utleveransdatum.
- b. Delar som reparerats eller bytts ut efter reparationsservice garanteras vara fria från defekter i utförande och material, under normal användning, i 90 dagar från utleveransdatum.
- c. Säljaren tillhandahåller ingen garanti för färdigprodukter tillverkade av andra eller för några säkringar, batterier eller andra förbrukningsmaterial. Endast originaltillverkarens garanti gäller.
- d. Såvida inget annat specifikt auktoriserats i en separat skrift av säljaren, utfäster säljaren ingen garanti med avseende på, och ska ej heller ha någon ansvarsskydighet i samband med, gods som är införlivat i andra produkter eller utrustning, eller som har modifierats av någon annan person än säljaren.

#### Det föregående GÄLLER FÖRE alla andra garantier och är underställt de BEGRÄNSNINGAR som anges häri. **INGEN ANNAN UTTRYCKLIG ELLER ANTYDD GARANTI OM LÄMPLIGHET FÖR ETT VISST SYFTE ELLER SÄLJBARHET LÄMNAS**.

I DEN OMFATTNING SOM LAGEN TILLÅTER, ÄR ANVÄNDARENS ELLER KUNDENS ENDA ERSÄTTNING, OCH SÄLJARESN ANSVARSBEGRÄNSNING FÖR EVENTUELLA OCH ALLA FÖRLUSTER, PERSONSKADOR ELLER SKADOR GÄLLANDE GODSET (INKLUSIVE SKADEANSPRÅK BASERADE PÅ KONTRAKT, FÖRSUMMELSE, ÅTALBAR HANDLING, STRIKT ANSVARSSKYLDIGHET ELLER ANNAT) RETUR AV GODS TILL SÄLJARE OCH ÅTERBETALNING AV INKÖPSPRISET, ELLER, EFTER SÄLJARENS GODTYCKE, REPARATION ELLER BYTE AV GODSET. UNDER INGA OMSTÄNDIGHET KAN SÄLJAREN HÅLLAS ANSVARIG FÖR NÅGRA SOM HELST SPECIELLA, FÖLJAKTLIGA ELLER TILLFÄLLIGA SKADOR. SÄLJAREN SKA INTE HÅLLAS ANSVARIG FÖR KOSTNADER ELLER AVGIFTER FÖR INSTALLATION, NERMONTERING ELLER OMINSTALLATION. Ingen åtgärd, oavsett form, kan vidtas mot säljaren mer än 12 månader efter det att en orsak till åtgärd har uppkommit. Gods som returneras under garanti till säljarens fabrik gör det på köparens ansvar, och vid eventuell retur är det säljarens ansvar.

Köpare och alla användare anses ha accepterat denna BEGRÄNSNING AV GARANTI OCH ANSVARSSKYLDIGHET, som innehåller den kompletta och exklusiva begränsade garantin från säljaren. Denna AV GARANTI OCH ANSVARSSKYLDIGHET får inte ändras, modifieras eller dess villkor upphävda, förutom i skrift undertecknad av en chefsperson hos säljaren.

#### **Servicepolicy**

I vetskap om att icke fungerande eller defekta instrument är lika ogynnsamma för TSI som de är för våra kunder, är vår servicepolicy utformad för att ge omedelbar uppmärksamhet åt eventuella problem. Om någon felfunktion upptäcks, vänligen kontakta närmaste säljkontor eller representant, eller ring till vår kundtjänstavdelning på (800) 874-2811 (USA) eller (1) 651-490- 2811 (internationellt).

# **INNEHÅLL**

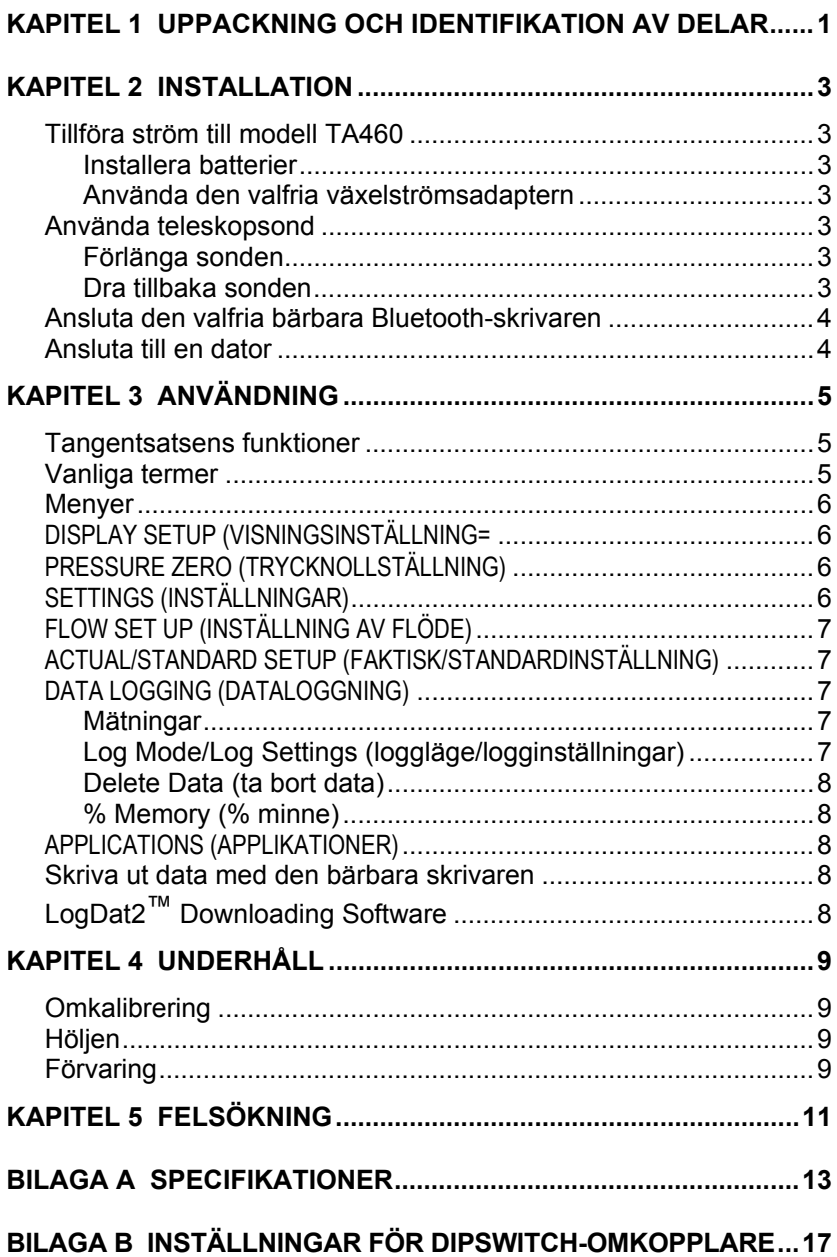

# Kapitel 1

# **Uppackning och identifikation av delar**

Packa försiktigt upp instrument och tillbehör ur transportkartongen. Jämför de individuella delarna med listan över komponenter nedan. Om något saknas eller är skadat, underrätta genast TSI.

- 1. Bärväska
- 2. Instrument
- 3. Spets för statisk tryck
- 4. Gummislang
- 5. USB-sladd
- 6. CD-ROM med nerladdningsprogramvara
- 7. Nätströmsadapter

# <span id="page-6-0"></span>**Installation**

#### **Tillföra ström till modell TA460-**

Modell TA460 lufthastighetsmätare kan tillföras ström på ett av två sätt: fyra AA-batterier eller den valfria växelströmsadaptern.

#### **Installera batterier**

Sätt in fyra AA-batterier enligt diagrammet som finns inuti batterifacket. Modell TA460 är avsedd att användas med antingen alkaliska eller laddningsbara NiMH-batterier. Batterilivslängden förkortas om NiMHbatterier används. Om NiMH-batterier används måste DIP-omkopplaren ändras. Se bilaga B, [Inställningar för DIP-SWITCHomkopplare](#page-20-0). Kolzink-batterier rekommenderas inte på grund av risken för läckande batterisyra.

#### **Använda den valfria växelströmsadaptern**

När växelströmsadaptern används, förbikopplas (eventuella) isatta batterier. Tänk på att tillhandahålla rätt spänning och frekvens, som anges på baksidan av växelströmsadaptern.

### **Använda teleskopsond**

Teleskopsonden innehåller sensorer för hastighet, temperatur och fuktighet. När sonden används, se till att sensorfönstret är helt exponerat och att inriktningsfördjupningen är vänd uppströms.

*OBS: För mätningar av temperatur och fuktighet, se till att minst 7,5 cm (3 tum) av sonden befinner sig I flödet för att låta temperatur- och fuktighetssensorer befinna sig i luftströmmen.*

### **Förlänga sonden**

Du förlänger sonden genom att hålla handtaget i ena handen samtidigt som du drar i sondspetsen med den andra handen. Håll inte i sladden medan du förlänger sonden eftersom det hindrar sonden från att förlängas.

### **Dra tillbaka sonden**

Du drar tillbaka sonden genom att hålla handtaget i ena handen samtidigt som du försiktigt trycker på sondspetsen med den andra handen. Om du känner att sondantennen fastnar, dra försiktigt i sondsladden den minsta antennsektionen är tillbakadragen. Fäll ihop resten av antennen genom att trycka på sondspetsen.

## <span id="page-7-0"></span>**Ansluta den valfria bärbara Bluetooth-skrivaren**

Du ansluter Bluetooth-skrivaren till modell TA460 genom att sätta på enheten och skrivaren. Välj därefter skärmtangenten MENU. På menyn väljer du tangenterna  $\triangle$  och  $\nabla$  för att markera Discover Printer (upptäck skrivare) och tryck på tangenten ←. Om det finns andra TSI Bluetooth-skrivare i närheten, stäng av dem före sökningen. Då söker modell TA460 efter och listar alla tillgängliga Bluetooth-enheter. Välj enheten "Handy700".

Om modell TA460 tidigare varit ansluten till en TSI-skrivare, kommer den automatiskt att återansluta till denna skrivare.

Om skrivaren skriver ut frågetecken (??????), asterisker (\*\*\*\*\*\*) eller slumpmässiga tecken, återställ den genom att stänga av den och sedan sätta på den igen. Om nödvändigt, se *Manual till bärbar skrivare.* 

### **Ansluta till en dator**

Använd den datorgränssnitts-USB-sladd som medföljer modell TA460 för att ansluta instrumentet till en dator för nerladdning av lagrade data eller för fjärrundersökning. Anslut änden märkt "COMPUTER" (dator) till datorns USB-port och den andra änden till dataporten på modell TA460.

För mer information om hur du laddar ner lagrade data, se kapitel 3, avsnittet med titeln **LogDat2™ [Downloading Software](#page-0-0)**.

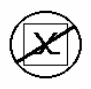

**Försiktighet!** Denna symbol används för att ange att dataporten på modell TA460 **inte** är avsedd för anslutning till ett offentligt telekommunikationsnätverk. Anslut endast USB-dataporten till en annan USB-port.

# <span id="page-8-0"></span>Kapitel 3

# **Användning**

### **Tangentsatsens funktioner**

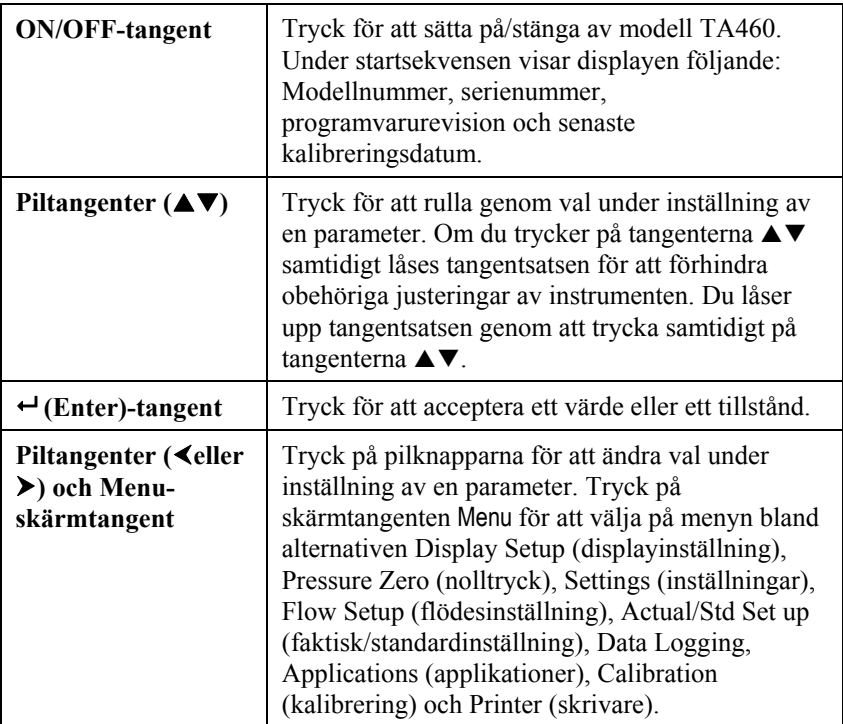

#### **Vanliga termer**

I denna manual finns åtskilliga termer som används på olika ställen. Här följer en kort förklaring av vad dessa termer betyder.

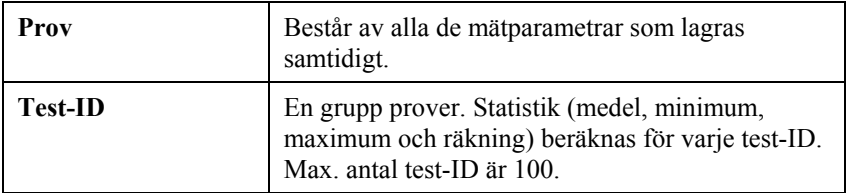

<span id="page-9-0"></span>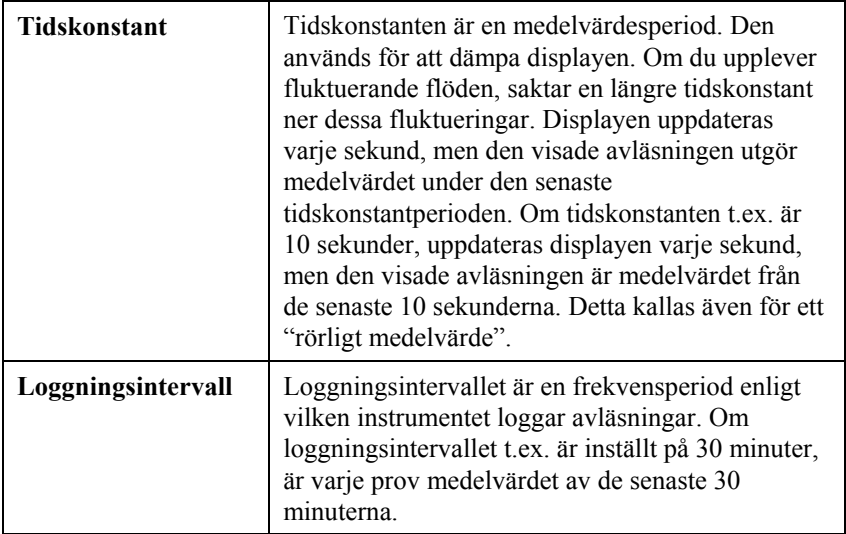

### **Menyer**

# **DISPLAY SETUP (VISNINGSINSTÄLLNING=**

På menyn för visningsinställningar anger du önskade parametrar som ska visas på körskärmen. När en parameter är markerad kan du använda skärmtangenten ON för att visa den på körskärmen eller också kan du välja skärmtangenten OFF för att stänga av parametern. Använd skärmtangenten PRIMARY (primär) för att visa en parameter på körskärmen i större visning. Endast en parameter kan väljas som primär, och upp till 4 sekundära parametrar kan väljas åt gången.

## **PRESSURE ZERO (TRYCKNOLLSTÄLLNING)**

Välj denna meny för att nollställa tryckavläsningen. Instrumentet anger om trycknollställningen lyckades.

## **SETTINGS (INSTÄLLNINGAR)**

På inställningsmenyn kan du ställa in allmänna inställningar. Dessa inkluderar Language (språk), Beeper (signal), Select Units (val av enhet), Time Constant (tidskonstant), Contrast (kontrast), Set Time (tidsinställning), Set Date(datuminställning), Time Format (tidsformat), Date Format (datumformat), Number Format (sifferformat), Backlight (bakgrundsbelysning) och Auto Off (automatisk avstängning). Använd skärmtangenterna  $\triangle$  eller  $\triangleright$  för att justera inställningarna för varhe alternativ och använd tangenten  $\leftarrow$ för att godkänna inställningarna.

# <span id="page-10-0"></span>**FLOW SET UP (INSTÄLLNING AV FLÖDE)**

I läget för flödesinställning finns det 5 typer: Round Duct (rund kanal), Rectangle Duct (rectangular kanal), Duct Area (kanalområde), Horn Stos och K-Factor (K-faktor). Använd skärmtangenterna  $\triangleleft$  eller  $\triangleright$  för att rulla genom typerna och tryck sedan på tangenten för att godkänna önskad typ. Du ändrar värde genom att markera alternativet Enter Settings (ange inställningar) och trycka på tangenten  $\leftarrow$ .

*OBS: Stosnumren är stosmodellerna. T.ex. avser 100 hornmodell nummer AM 100. Endast stosar med modellnummer enligt följande kan användas med denna funktion: AM 100, AM 300, AM 600 och AM 1200. Om ett stosmodellnummer är valt, återgår instrumentet till mätläget och använder en förprogrammerad kurva för att beräkna flödeshastighet från hastighet.*

## **ACTUAL/STANDARD SETUP (FAKTISK/STANDARDINSTÄLLNING)**

Välj faktiska/standardmätningar och parametrar på menyn Act/Std Setup. På denna meny kan du även välja Standard Temperature (standardtemperatur), Standard Pressure (standardtryck) och en källa för den faktiska temperaturen. Modell TA460 mäter det faktiska barometertrycket.

## **DATA LOGGING (DATALOGGNING)**

## **Mätningar**

Mätningar som ska loggas är oberoende av mätningar på displayen, och måste därför väljas under DATA LOGGING  $\rightarrow$  Measurements.

# **Log Mode/Log Settings (loggläge/logginställningar)**

Du kan ställe in loggläget på Manual (manuell), Auto-save (spara automatiskt), Cont-key, Cont-time, Program 1 eller Program 2.

- I manuellt läge sparas inte data automatiskt, utan användaren uppmanas att spara ett prov.
- I läget för automatisk sparande, tar användaren manuellt prov som loggas automatiskt.
- I läget Cont-key, börjar användaren avläsa och logga genom att trycka på tangenten  $\leftarrow$  Instrumentet fortsätter att göra mätningar tills man trycker på tangenten  $\leftarrow$  igen.
- I läget Cont-time, börjar användaren avläsa genom att trycka på tangenten  $\leftarrow$ . Instrumentet fortsätter att ta prover tills en angiven tidsperiod har förflutit.
- Lägena för automatiskt sparande, Cont-Key and Cont-time har följande extra logginställningar:

<span id="page-11-0"></span>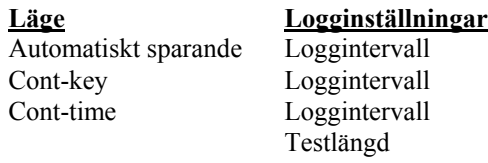

Om du trycker på tangenterna  $\blacktriangle \blacktriangledown$  samtidigt låses tangentsatsen för att förhindra obehöriga justeringar av instrumenten. Du låser upp tangentsatsen genom att trycka samtidigt på tangenterna  $\blacktriangle \blacktriangledown$ .

### **Delete Data (ta bort data)**

Använd detta för att ta bort alla data, ta bort test eller ta bort prov.

## **% Memory (% minne)**

Detta alternativ visar mängden tillgängligt minne. Med Delete All (ta bort allt) under Delete Data (ta bort data), rensar du minnet och återställer det tillgängliga minnet.

### **APPLICATIONS (APPLIKATIONER)**

Du kan välja Draft Rate (draghastighet), Heat flow (värmeflöde), Turbulence (turbulens) och % Outside Air (% utomhusluft) på applikationsmenyn. När du har valt en av dessa applikationer, gör mätningar eller ange data för varje rad.

## **Skriva ut data med den bärbara skrivaren**

Du skriver ut loggade data genom att först öppna menyn DATALOGGING. Välj därefter posten CHOOSE TEST (välj test) för att välja de data som ska skrivas ut. När du har valt test, använd posterna VIEW STATS (visa statistik) och VIEW SAMPLES (visa prover) för att välja statistik eller individuella datapunkter att visa och skriva ut. När du har valt VIEW STATS (visa statistik) eller VIEW SAMPLES (visa prover), tryck på tangenten PRINT (skriv ut) för att skriva ut data.

# **LogDat2**™ **Downloading Software**

AIRFLOW modell TA460 levereras med en speciell mjukvara kallad LogDat2 Downloading Software, som är utformad för att ge dig maximal flexibilitet och kraft. Du installerar denna programvara i din dator genom att följa instruktionerna på etiketten på LogDat2 CD-ROM.

För att ladda ner data från modell TA460, anslut den medföljande datorgränssnitts-USB-sladden till modell TA460 och till USB-porten på en dator. Starta sedan mjukvaran LogDat2. I LogDat2, välj antingen prov att ladda ner eller dubbeklicka på ett prov för att öppna det.

# <span id="page-12-0"></span>**Underhåll**

Modell TA460 fordrar mycket litet underhåll för att prestera bra.

## **Omkalibrering**

För att bibehålla en hög noggrannhetsgrad i dina mätningar, rekommenderar vi att du returnerar din modell TA460 till TSI för årlig omkalibrering. Kontakta ett av TSI:s kontor eller din lokala distributör för att ordna med servicearrangemand och för att erhålla ett RMA-nummer (Return Material Authorization). Du fyller i ett RMA-formulär online genom att besöka TSI:s webbplats på [http://service.tsi.com.](http://service.tsi.com/)

#### **TSI Instruments Ltd.**

Stirling Road Cressex Business Park High Wycombe **Bucks** HP12 3RT United Kingdom Tel: +44 (0) 149 4 459200 Fax: +44 (0) 149 4 459700

Modell TA460 kan även omkalibreras på fältet med hjälp av menyn CALIBRATION (kalibrering). Dessa fältjusteringar är avsedda att åstadkomma smärre kalibreringsförändringar för att matcha användarens kalibreringsstandarder. Fältjusteringen är INTE avsedd som en fullödig kalibreringsfunktion. För fullständig multi-punktskalibrering och certifiering, måste instrumentet returneras till fabriken.

# **Höljen**

Om instrumenthölje eller förvaringshölje behöver rengöras, torka av det med en mjuk trasa och isopropylalkohol eller ett milt rengöringsmedel. Sänk aldrig ner modell TA460 i vätska. Om höljet runt modell TA460 eller växelströmsadaptern går sönder, måste det genast ersättas för att undvika friläggning av farlig spänning.

## **Förvaring**

Ta ur batterierna när enheten ska förvaras längre än en månad för att undvika skada orsakad av batteriläckage.

# <span id="page-14-0"></span>**Felsökning**

Tabell 5-1 listar symptom, möjliga orsaker och rekommenderade lösningar för vanliga problem som man kan stöta på med modell TA460. Om ditt symptom inte är listat, eller om ingen av åtgärderna löser ditt problem, kontakta TSI.

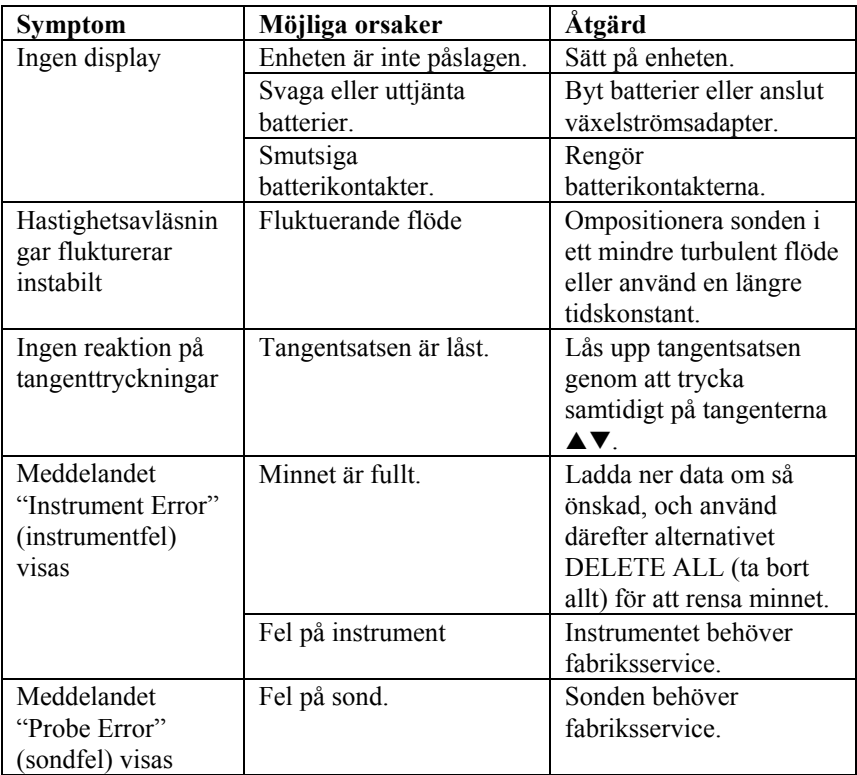

#### **Tabell 5-1: Felsökning av modell TA460**

# **VARNING!**

Ta genast bort sonden från alltför höga temperaturer: alltför stark hetta kan skada sensorn. Gränser för användningstemperatur finns i [Bilaga A, Specifikationer.](#page-16-0) Trycksensorn är skyddad från skada upp till 7 psi (48 kPa eller 360 mmHg). Vid högre tryck kan den sprängas!

# <span id="page-16-0"></span>Bilaga A

# **Specifikationer**

Specifikationer kan komma att ändras utan att detta meddelas.

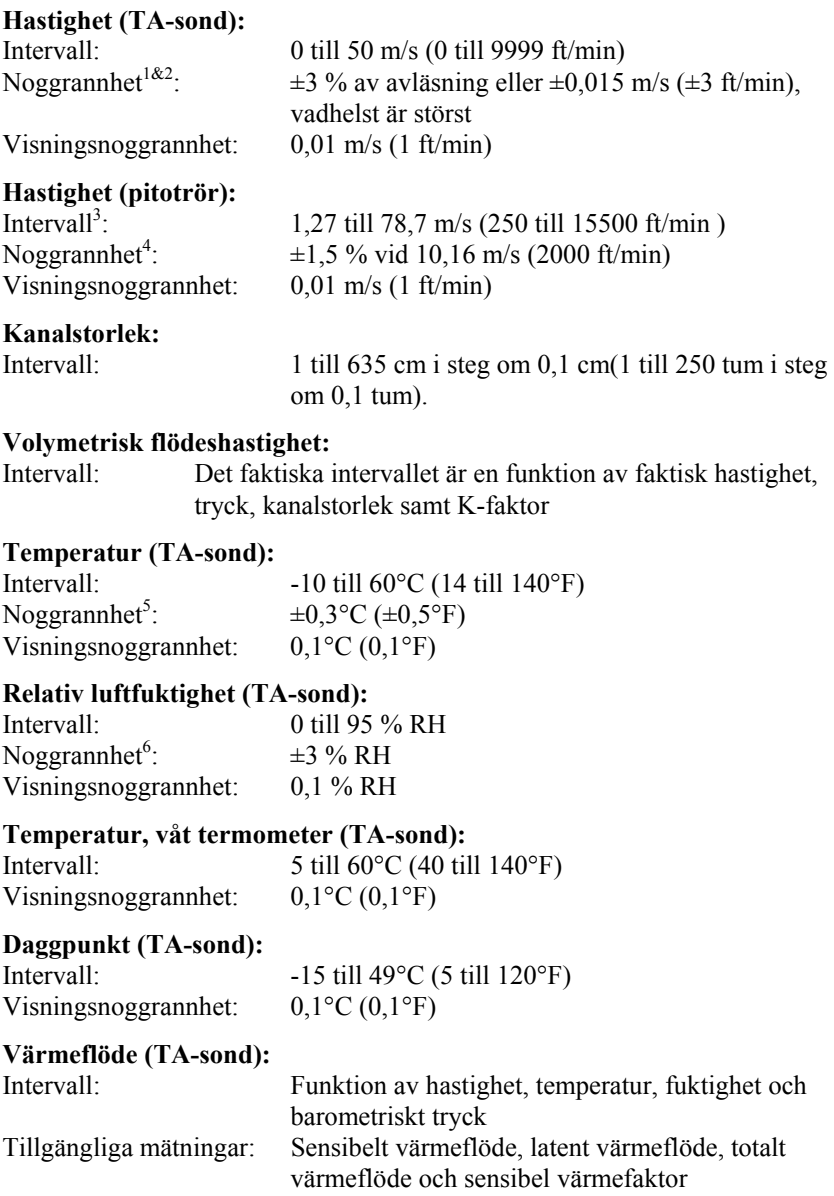

Mätenheter: BTU/tim, kW

#### **Statiskt / Differentialtryck:**

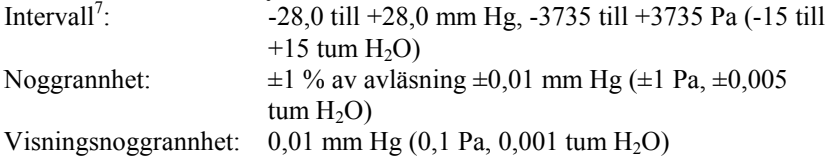

#### **Barometriskt tryck:**

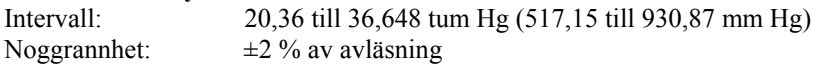

#### **Instrumenttemperaturområde:**

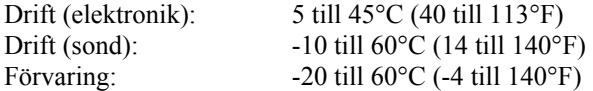

#### **Driftförhållanden för instrument:**

Altitud upp till 4000 meter Relativ fuktighet upp till 80 % RH, icke-kondens Föroreningsgrad 1 i enlighet med IEC 664 Transient överspänning kategori II

#### **Datalagringskapacitet:**

Intervall: 26 500+ prover och 100 test-ID (ett prov kan innehålla 14 mätningstyper)

# **Loggningsintervall:**

1 sekund till 1 timme

#### **Tidskonstant:**

Intervaller: Kan väljas av användaren

#### **Responstid:**

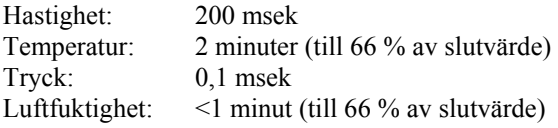

#### **Yttermått på mätare:**

9,7 cm  $\times$  21,1 cm  $\times$  5,3 cm (3,8 tum  $\times$  8,3 tum  $\times$  2,1 tum)

#### **Yttermått på sond:**

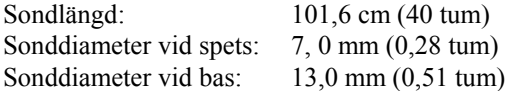

#### **Yttermått på vinklad sond:**

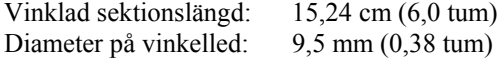

**Mätarens vikt:** 

Vikt med batterier: 0,36 kg (0,8 lbs)

#### **Strömkrav:**

Fyra AA-batterier (medföljer) eller växelströmsadapter (tillval) 7,2 V likström, 300 mA, 4-18 watt (inspänning och frekvens varierar beroende på vilken adapter som används)

- 1 Temperatur kompenserad över ett lufttemperatureintervall på 5 till 65°C (40 till 150°F).<br>2. Negensenhetedelsentien på 12.0 % en seltaning allen 10.015 m/s (12.0/min) av dalet.
- Noggrannhetsdeklaration på  $\pm 3.0$  % av avläsning eller  $\pm 0.015$  m/s ( $\pm 3$  ft/min), vadhelst är större, börjar vid 0,15 m/s genom 50 m/s (30 ft/min genom 9999 ft/min).
- Tryckhastighetsmätningar rekommenderas inte under 5 m/s (1000 ft/min) och lämpar sig bäst för hastigheter över 10 m/s (2000 ft/min). Intervallet kan variera beroende på barometriskt tryck. 4
- Noggrannhet är en funktion av att konvertera tryck till hastighet. Konversionsnoggrannheten förbättras när de faktiska tryckvärdena ökar.
- 5 Noggrannhet med instrumenthölje vid 25°C (77°F), lägg till osäkerhet på 0,03°C/°C  $(0.05^{\circ}F/{^{\circ}F})$  för ändring i instrumenttemperatur.
- Noggrannhet med sond vid 25°C (77°F). Lägg till osäkerhet på 0,2 % RH/°C (0.1% RH/°F) för ändring i sondtemperatur. Inkluderar 1 % hysteres.
- 7 Övertrycksintervall = 190 tum H2O (7 psi , 360 mmHg, 48 kPa).

# <span id="page-20-0"></span>**Inställningar för DIPSWITCH-omkopplare**

För att komma åt DIPSWITCH-omkopplaren, ta ut batterierna ur batterifacket. På insidan av batterifacket sitter ett fönster med en enkel DIPSWITCH-omkopplare (se figur B-1). Tabellen nedan visar omkopplarens funktioner.

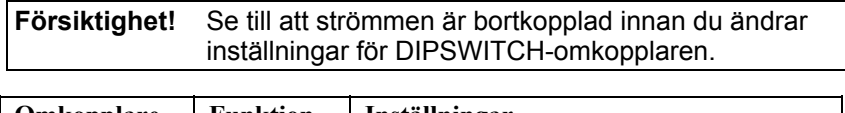

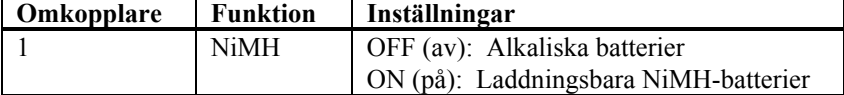

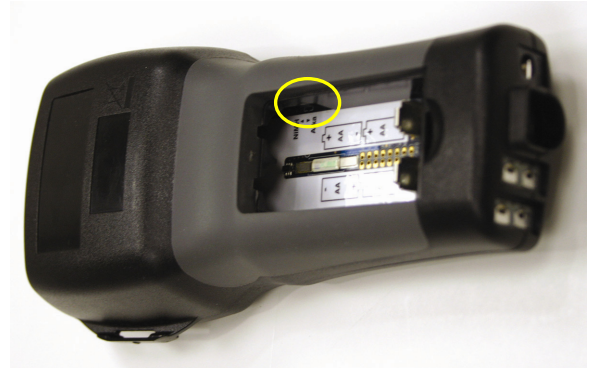

**Figur B-1: Plats för DIPSWITCH-omkopplaren**

#### AIRFLOW Instruments, TSI Instruments Ltd.

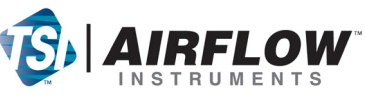

Stirling Road, Cressex Business Park High Wycombe, Bucks, HP12 3RT United Kingdom **England** Tel: +44 149 4 459200 E-mail: info@airflowinstruments.co.uk **Frankrike** Tel: +33 491 95 21 90 E-mail: tsifrance@tsi.com **Tyskland** Tel: +49 241 523030 E-mail: tsigmbh@tsi.com

Kontakta din lokala AIRFLOW återförsäljare eller besök vår hemsida **www.airflowinststruments.co.uk** för specifikationer..

*ISO certifierad enligt ISO 9001:2000*